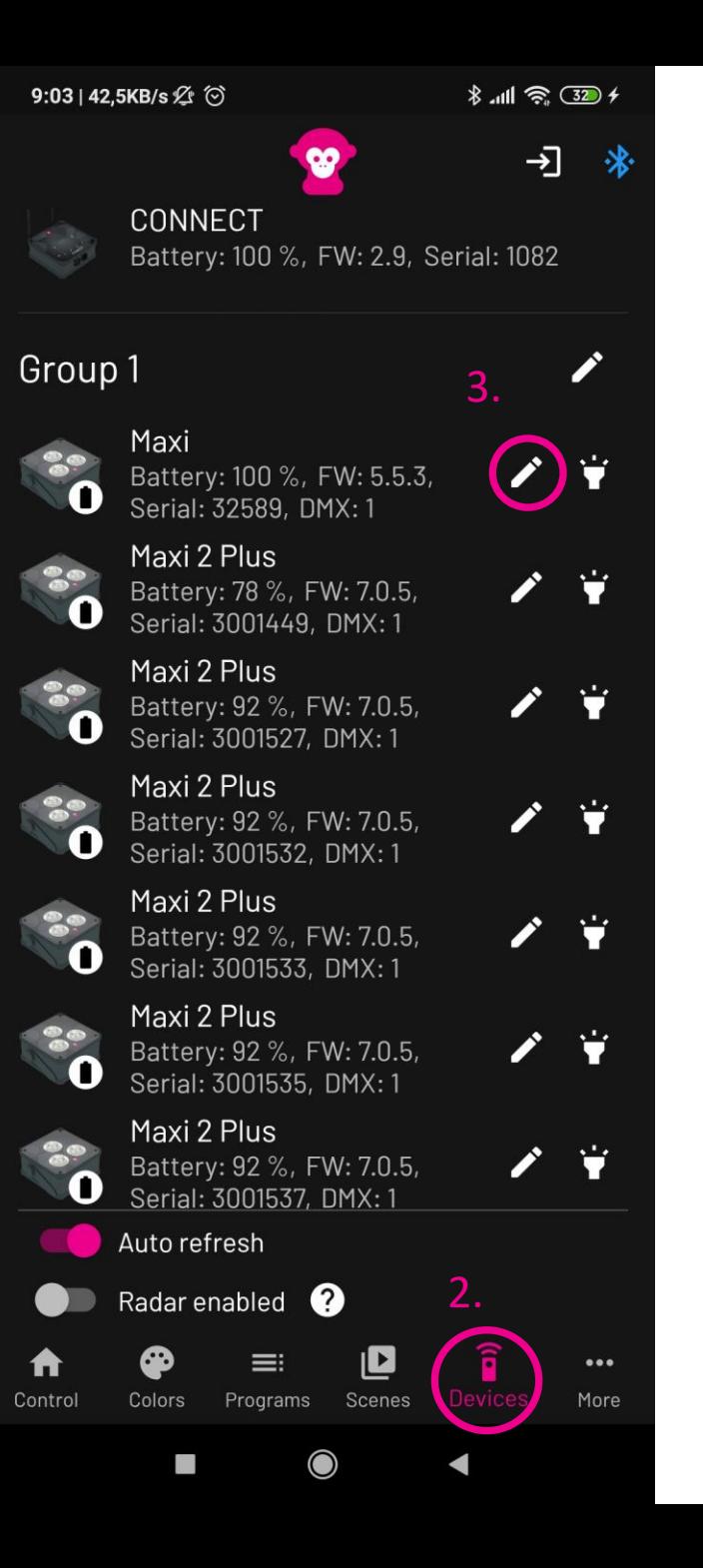

## DMX Mode / DMX-Modus

Connect your DMX Controller to your WAPP/CONNECT using a XLR Cable

- 1. Connect to your WAPP/CONNECT via Bluetooth
- 2. Switch to *Devices*
- 3. Edit Light Settings

Verbinde deinen DMX Controller per XLR-Kabel mit deinem WAPP/CONNECT

- 1. Verbinde dich mit deinem WAPP/CONNECT via Bluetooth
- 2. Wechsle in *Devices*
- 3. Editiere die Lampen-Einstellungen

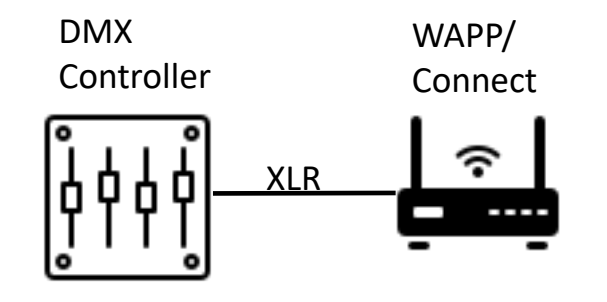

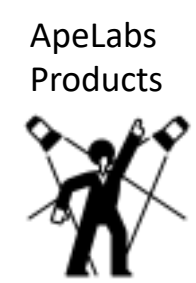

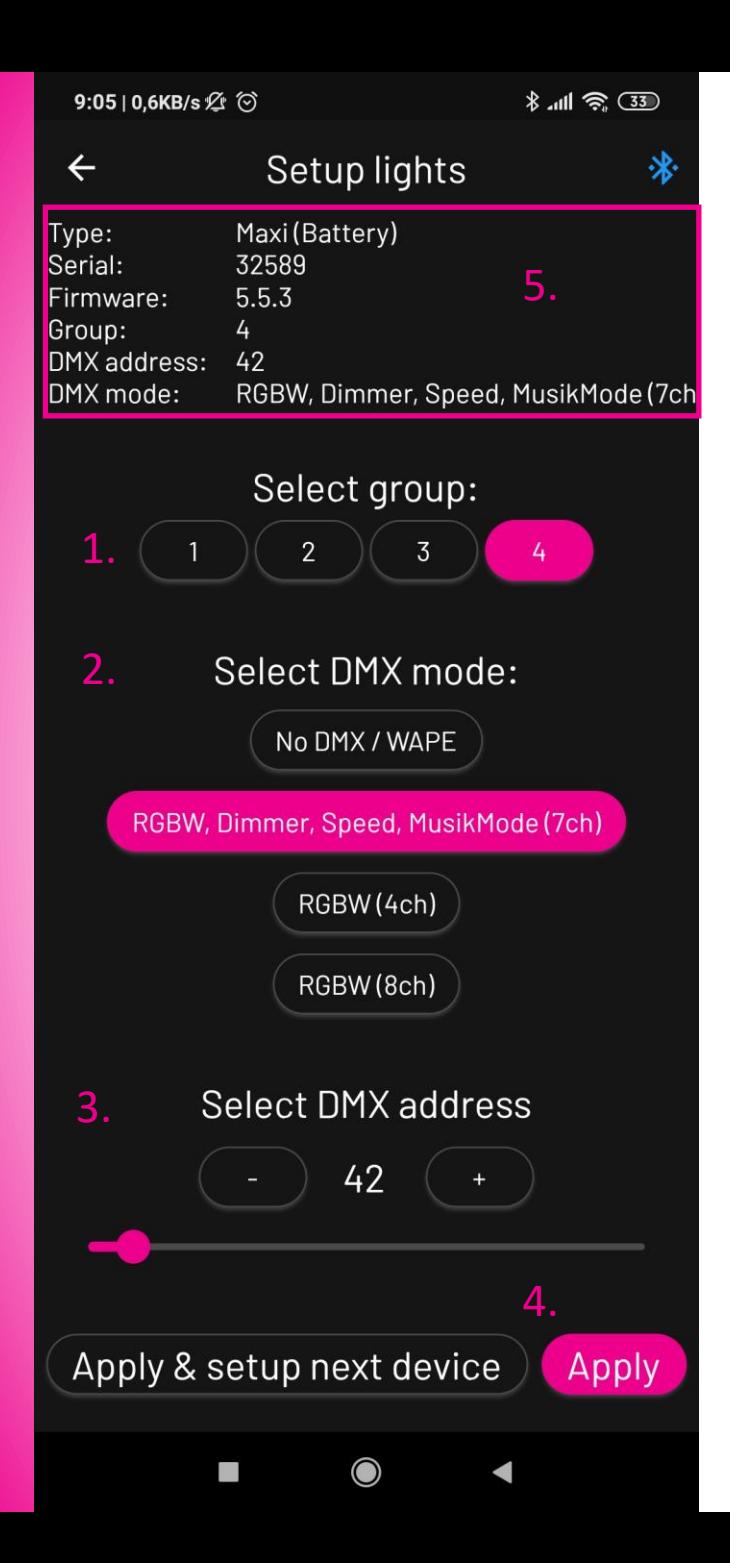

- 1. Select a Group
- 2. Select a **[DMX mode](https://apelabs.com/software-updates-support)** (DMX Charts on Support Page)
- 3. Select a DMX Starting Address
- 4. Apply Changes
- 5. Device Info will be updated after a few seconds

- 1. Wähle eine Gruppe aus
- 2. Wähle einen **[DMX-Modus](https://apelabs.com/software-updates-support)** aus (DMX Charts auf Support Seite
- 3. Wähle eine DMX-Startadresse aus
- 4. Änderungen übernehmen
- 5. Geräte-Info wird nach einigen Sekunden aktualisiert

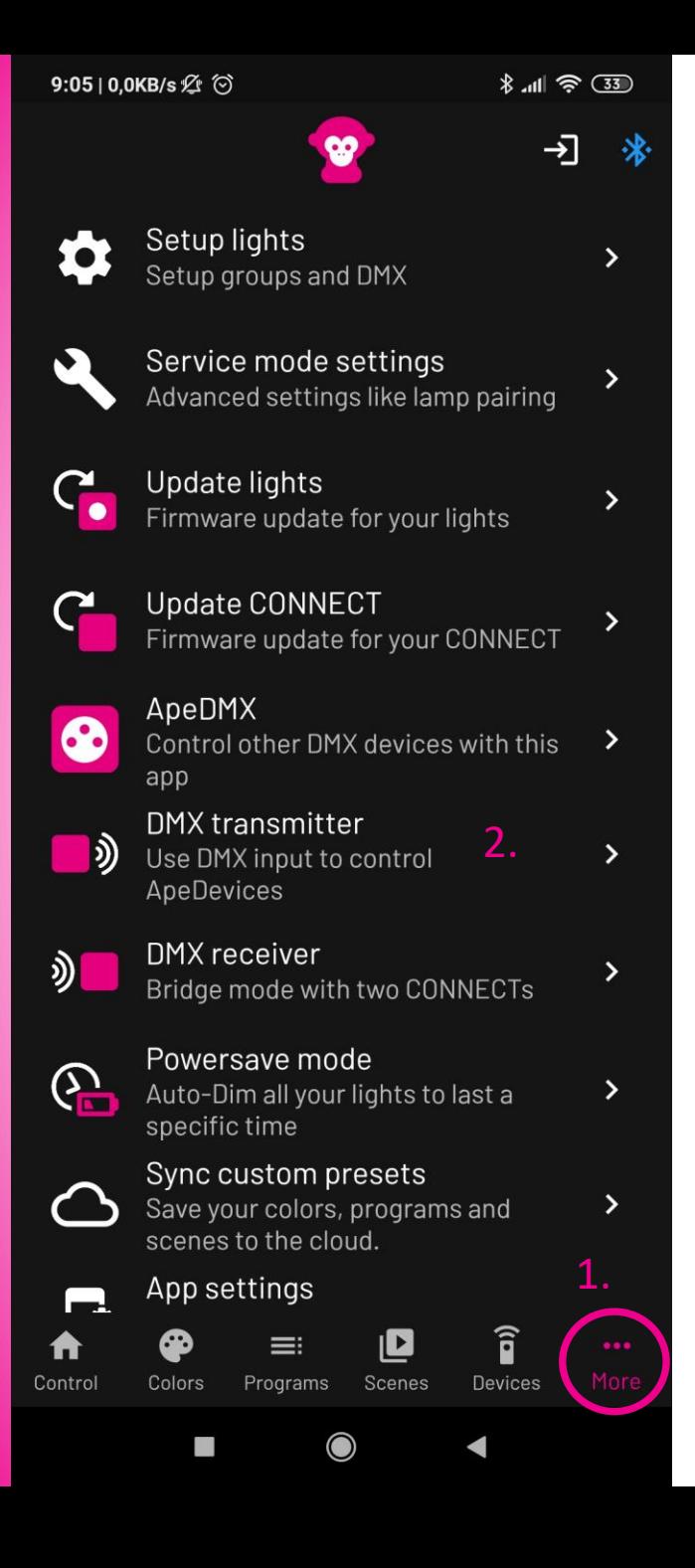

- 1. Switch to *More*
- 2. Select *DMX transmitter*

- 1. Wechsle zu *More*
- 2. Wähle *DMX-Transmitter* aus

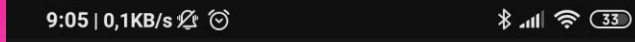

 $\leftarrow$ DMX transmitter

Select a group to enable the DMX Transmitter mode. All lights you want to control over DMX need to be in this group.

Bluetooth will be disconnected when you start the transmitter. Turn the CONNECT off and on to go back to app mode.

 $\overline{2}$  $\overline{3}$ Enable Transmitter

 $\Box$ 

- 1. Select a Group(must be the same as lights)
- 2. Enable Transmitter

Attention: Bluetooth is now disabled! Turn WAPP/CONNECT off and on again to stop DMX Transmitter Mode and enable Bluetooth

- 1. Wähle eine Gruppe aus (muss mit Lampen über einstimmen)
- 2. Sender aktivieren

Achtung: Bluetooth jetzt ausgeschaltet! WAPP/CONNECT ab- und wieder anschalten um DMX-Transmitter-Modus zu beenden und Bluetooth zu aktivieren

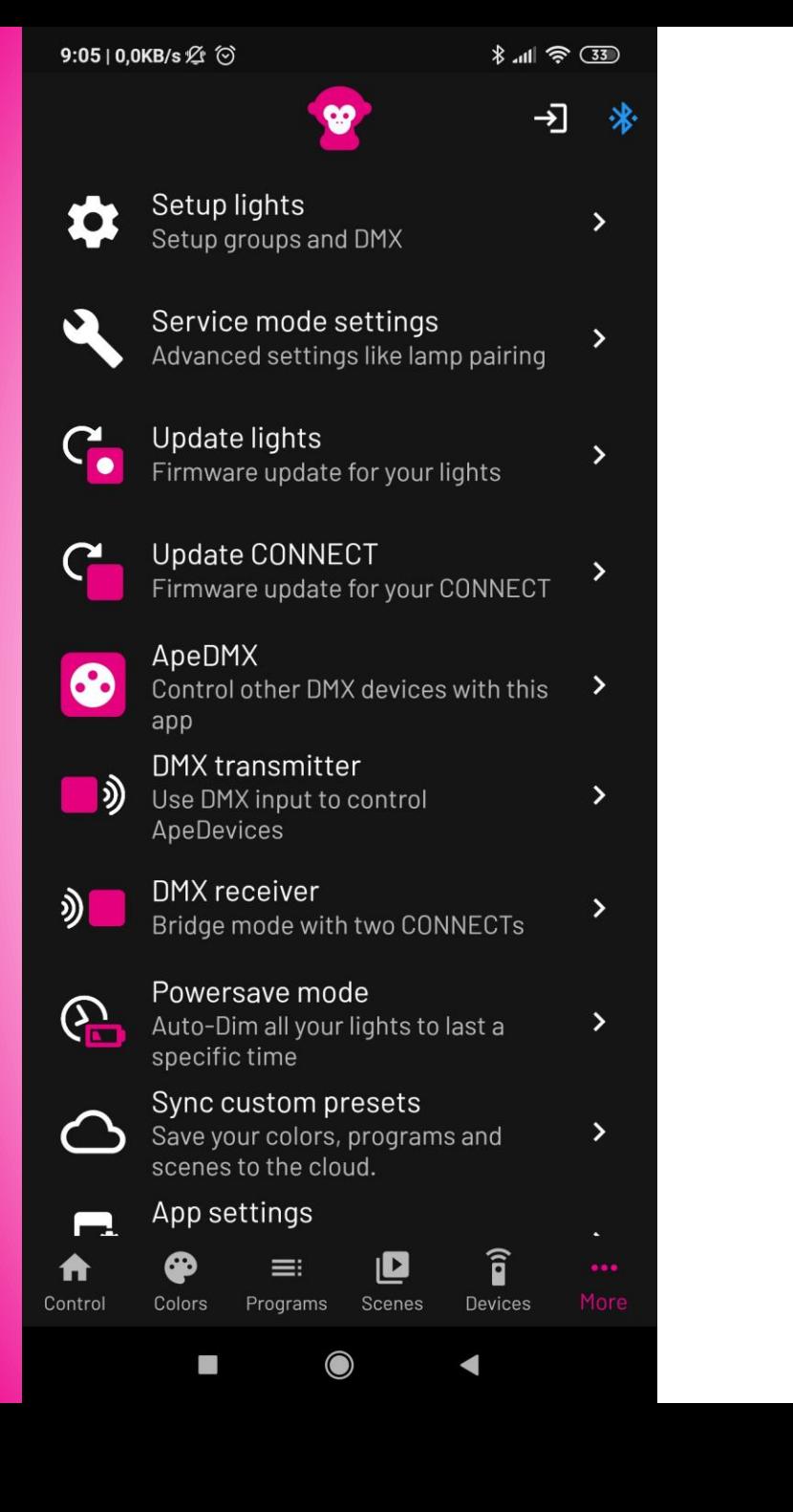

# DMX Bridge / DMX-Brücke

#### Two WAPP/CONNECT required

- 1. Setup first WAPP/CONNECT as shown above
- 2. Connect to second WAPP/CONNECT
- 3. Switch to *More*
- 4. Select DMX receiver

### 2 WAPP/CONNECT benötigt

- 1. Ersten WAPP/Connect wie oben gezeigt konfigurieren
- 2. Mit dem zweiten WAPP/CONNECT verbinden
- 3. Zu *More* wechseln
- 4. DMX-Receiver auswählen

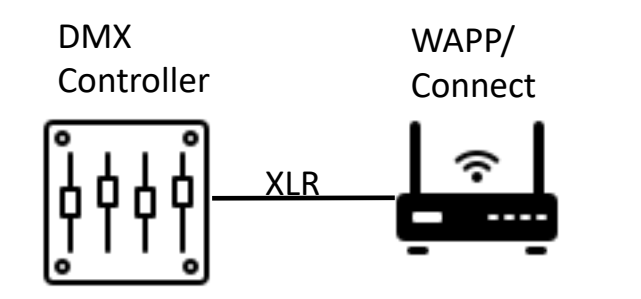

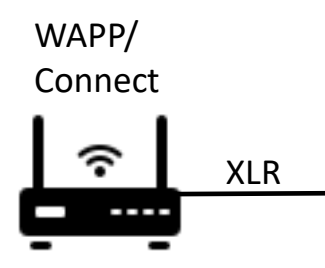

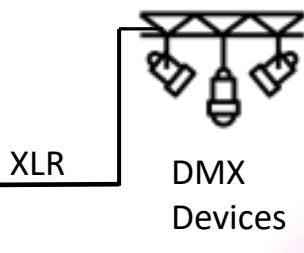

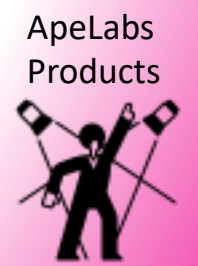

 $\leftarrow$ 

**术Ⅲ 完 (32)** 

DMX receiver

Select a group to enable the DMX Receiver mode. This CONNECT will receive DMX data from an active transmitter on this group and output it to cable.

Bluetooth will be disconnected when you start the receiver. Turn the CONNECT off and on to go back to app mode.

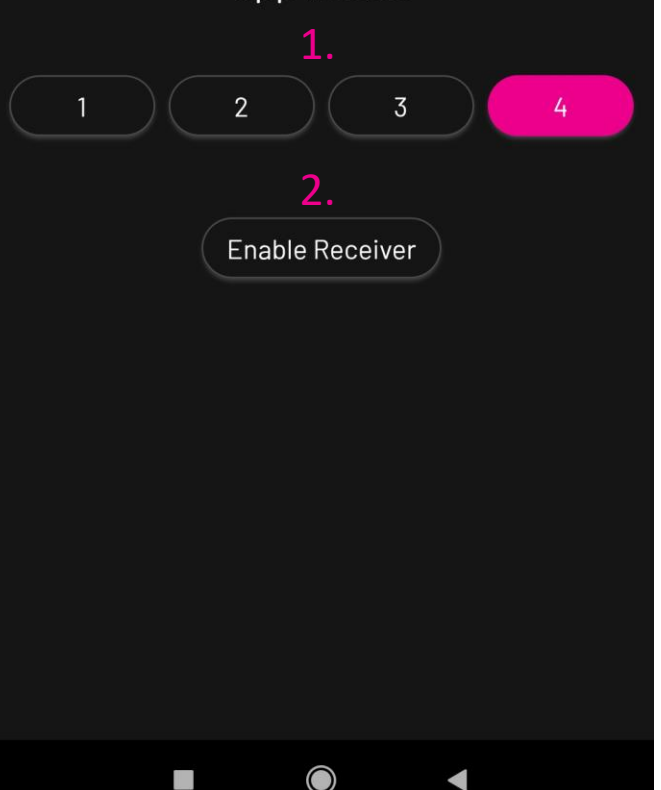

- 1. Select same group as first WAPP/CONNECT
- 2. Enable Receiver

Attention: Bluetooth is now disabled! Turn WAPP/CONNECT off and on again to stop DMX Receiver Mode and enable Bluetooth

- 1. Wähle die gleiche Gruppe wie erster WAPP/CONNECT aus
- 2. Empfänger aktivieren

Achtung: Bluetooth ist jetzt ausgeschaltet! WAPP/CONNECT aus- und wieder anschalten um DMX-Receiver-Modus zu beenden und Bluetooth zu aktivieren

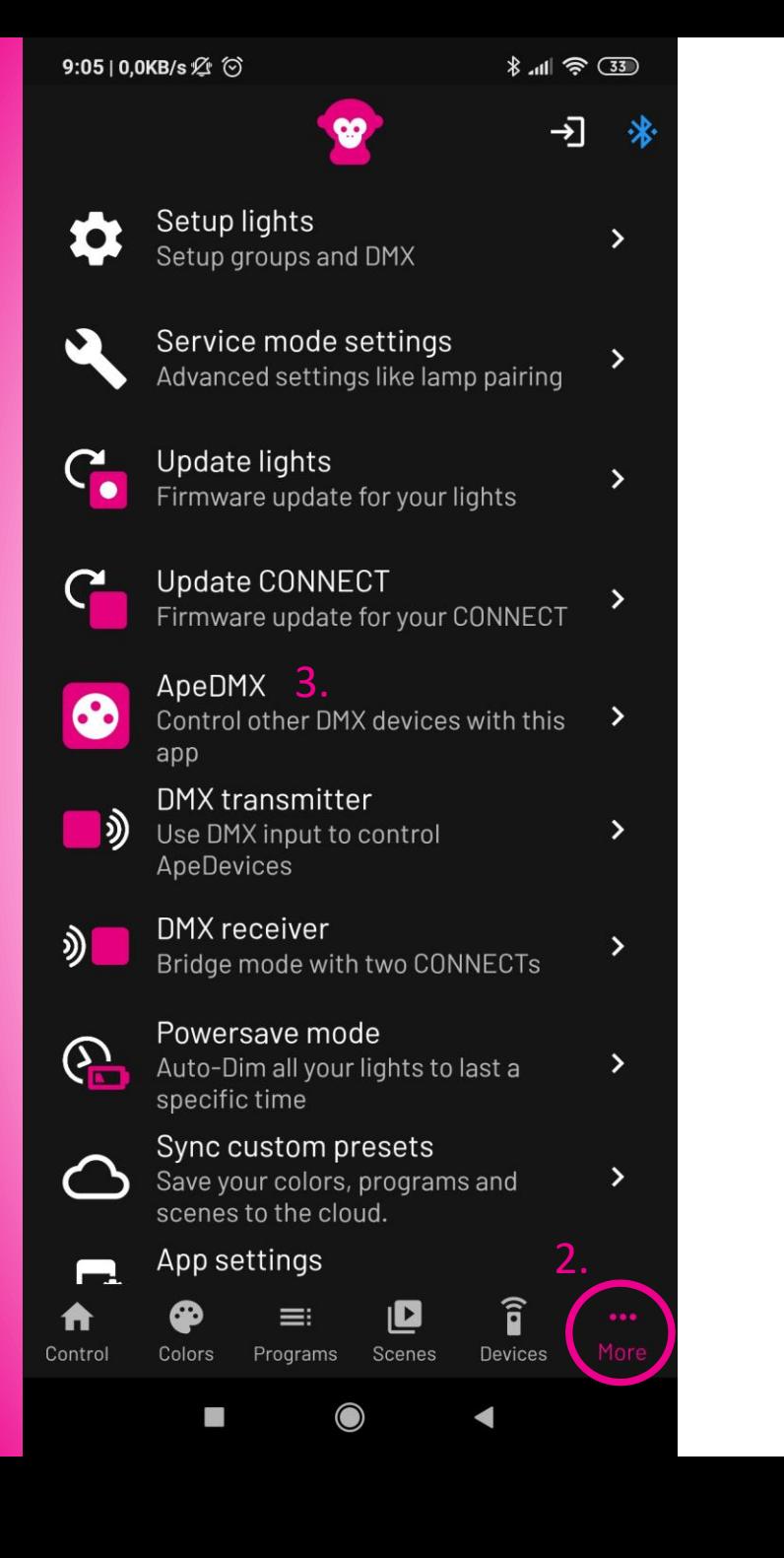

## ApeDMX

Use the ApeLabs App to control other DMX devices

- 1. Connect your DMX device to your WAPP/CONNECT using a XLR cable
- 2. Switch to *More*
- 3. Select *ApeDMX*

Nutze die ApeLabs-App um weitere DMX-Geräte zu steuern

- 1. Verbinde deine DMX-Geräte per XLR-Kabel mit dem WAPP/CONNECT
- 2. Wechsle in *More*
- 3. Wähle *ApeDMX aus*

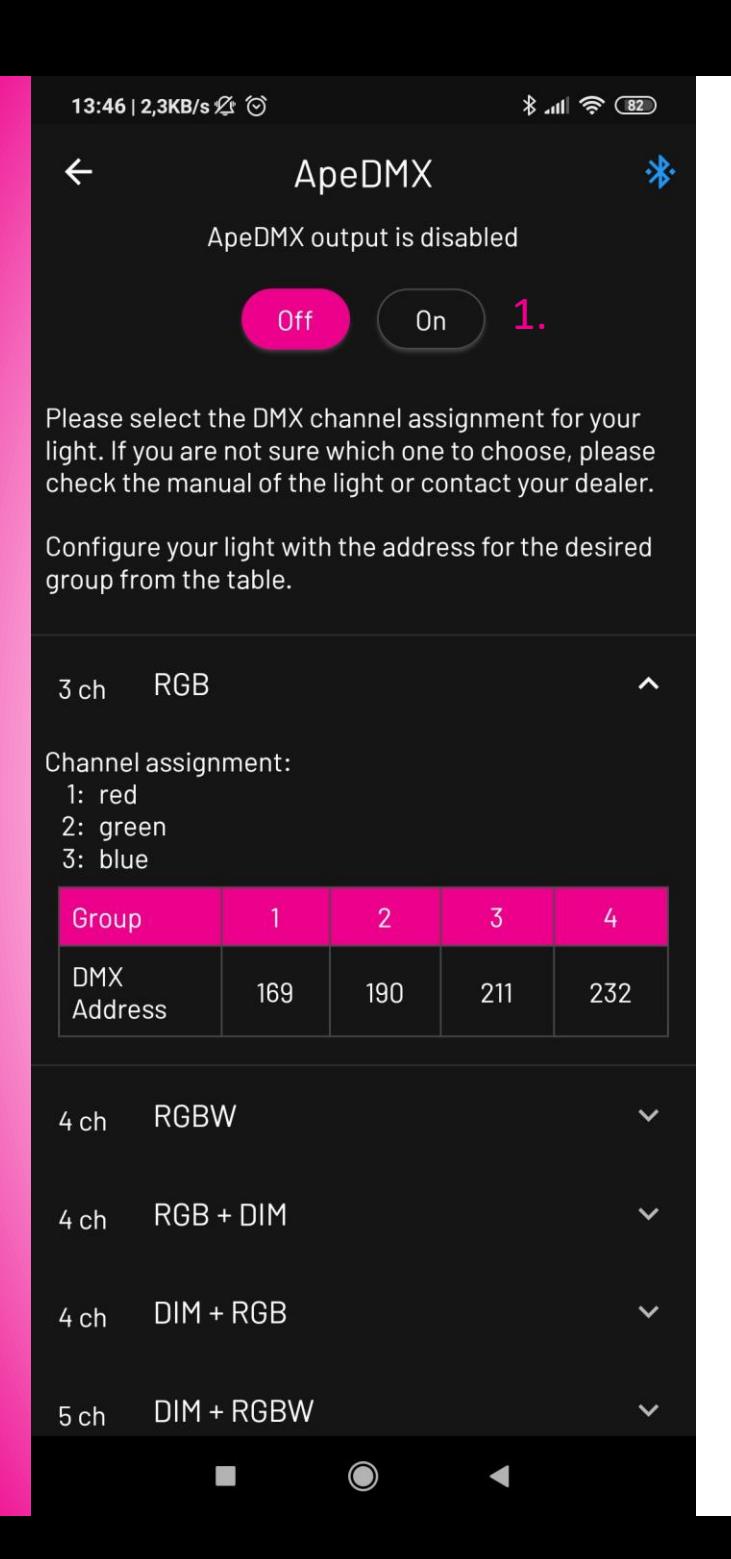

### 1. Toggle *On* ApeDMX

Unfold DMX Control options to see which DMX Start Address is used for the different modes. These settings are not changeable, your devices have to match these addresses.

#### 1. Aktiviere ApeDMX

Klappe die DMX-Kontroll-Optionen aus, um die DMX-Startadressen für die unterschiedlichen Modi zu sehen. Diese Einstellungen sind nicht veränderbar, deine Geräte müssen sich entsprechend einrichten lassen.

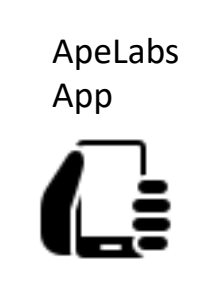

WAPP/ Connect ຈ

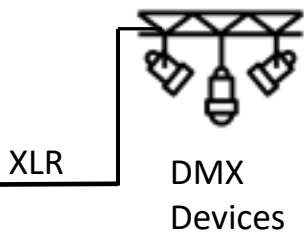

ApeLabs **Products**